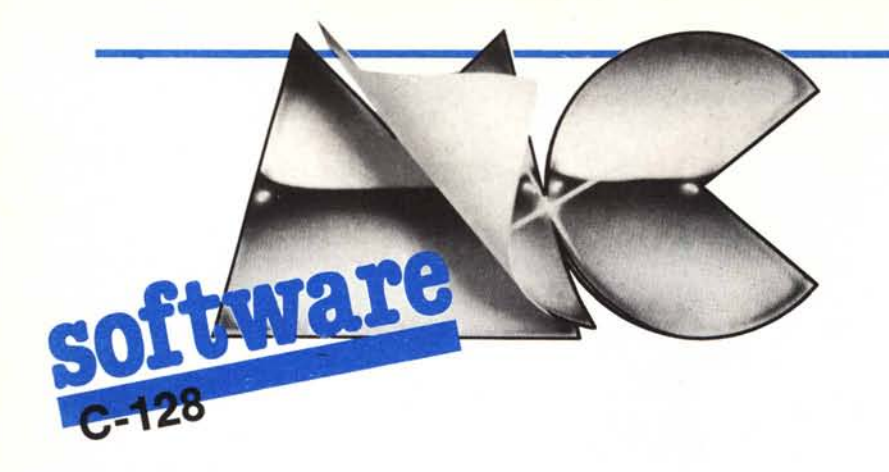

## Sheetlt 128:

# IS<br>
IS<br>
IS NOTES uno Spreadsheet per il Commodore 128 *di Dario Accornero - Roma*

SheetIt 128 è un programma appartenente alla categoria degli Spreadsheets o tabel-Ioni elettronici. Esso crea tabelle contenenti dati numerici, di testo, calcoli semplici e complessi, formule correlate fra loro. Gli Spreadsheet sono programmi molto diffusi; per ciò che riguarda la loro filosofia di uso e creazione, su MCmicrocomputer si possono reperire vari articoli sul tema.

## Per chi vuole il listato

Il listato di questo programma è lungo alcuni metri. In conseguenza di ciò, come spiegato nella parte iniziale della rivista, si è ritenuto opportuno non pubblicarlo, sia perché avrebbe occupato troppo spazio sulla rivista sottraendone ad altri argomenti, sia perché una digitazione senza errori di un listato cosÌ lungo appare poco probabile.

Chi è interessato al programma può ordinare, secondo il solito sistema, il disco in redazione. È anche possibile «pescare» direttamente (e gratuitamente) il programma per via telematica, dal nostro servizio MC-Link; questo ovviamente vale per chi è attrezzato in tal senso. Ricordiamo che per ottenere una casella su MC-Link è sufficiente telefonare (con un modem e un programma di comunicazione) al numero 06/4510211.

Questo programma è disponibile su disco presso la redazione. Vedere l'elenco dei programmi disponibili e le istruzioni per l'acquisto a pag. 204.

## L'ambiente di Lavoro Principale

Caricando il programma, ci troveremo davanti l'ambiente di lavoro del tabellone: non ci sono infatti pre-schermate o menu verticali, poichè SheetIt è strutturato esteriormente come il famoso Multiplan. I menu di scelta delle vari opzioni sono sempre onscreen e si sviluppano in orizzontale.

Come è composto lo schermo? La parte superiore (21 righe) è occupata dalla zona del tabellone su cui si è attualmente posizionati, con i riferimenti a righe e colonne. Le dimensioni del tabellone sono: 30 colonne (da Oa 29) per 90 righe (da Oa 89). Il video mostra sul tabellone una finestra di 7 colonne per 20 righe. La dimensione delle celle è di IO caratteri fissi, non è variabile e il video ne mostrerà sempre 7 in orizzontale. Le 30 colonne per 90 righe ci sono effettivamente in memoria: le 2700 celle complessive si possono riempire tutte.

La cella su cui si sta lavorando attualmente è mostrata in reverse (è il cursore): la si può spostare con i tasti freccia. Se si raggiunge un limite dello schermo (in qualsiasi direzione), questo "scrollerà" in quella direzione mostrando la successiva riga/colonna del tabellone. Il tasto HOME porterà il cursore nella prima cella della nostra finestra, mentre SHIFf HOME lo porterà alla cella r0c0, la prima del tabellone. Le cel-Ie vengono individuate sempre per mezzo di due coordinate, la riga e la colonna, in quest'ordine; la prima cella sarà quind r0c0, mentre l'ultima r89c29 (r e c vanno scritti in minuscolo).

Premendo CONTROL R si ottiene il ricalcolo del tabellone. Ciò è necessario se si è selezionato il ricalcolo manuale e, in ogni caso, dopo una operazione di tipo MUOVI, COPIA, DELETE, INSER., e così via (vedi le corrispondenti opzioni).

Il ricalcolo non avviene per colonne o per righe ma globalmente giacchè il programma sa esattamente quante formule sono presenti nel tabellone. Eventuali «riferimenti in avanti» verranno calcolati contemporaneamente alle celle che li chiamano: non ci sono quindi «valori instabili».

Nella parte inferiore del video, compare il menu principale (orizzontale), su due ri-

## *4cura di Tommaso Pantuso*

**1** ghe, mentre le ultime due righe sono la zona di stato. Rispetto al cursore in essa visualizza il tipo di cella, il suo contenuto, la sua posizione ed eventuali messaggi del programma. Il menu (chiamato COMAN-DI) funziona come in Multiplan: per accedere ad una opzione, si può premere l'iniziale corrispondente oppure muoversi sulle varie opzioni (a destra con FI, a sinistra çon F7) e scegliere quella voluta (con RE- 'TURN e ENTER). I comandi effettivi non sono però molto simili al Multiplan, anche se chiamati con lo stesso nome, notiamo infatti l'assenza di VALUE, di XTERNAL, di FORMAT.... la corrispondenza è quindi principalmente esteriore. Dopo aver fatto un pò di pratica con i movimenti del cursore e sul menu COMANDI, vediamo di iniziare ad usare SheetIt 128.

## Inserimento di Dati Numerici

Uno Spreadsheet pensato per eseguire calcoli, necessita di dati numerici per poter funzionare. In Multiplan c'erano due possibilità per immettere un numero: scriverlo

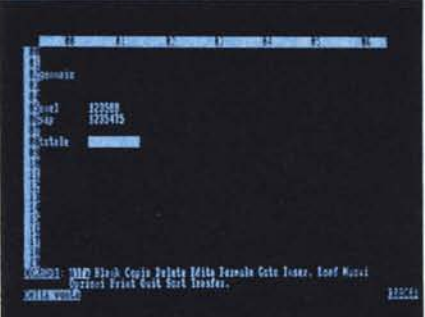

direttamente o andare in VALUE. SheetIt 128 soddisfa la prima possibilità: premendo un tasto sul tastierino numerico (tranne ENTER), la zona COMANDI e stato cambierà ed entreremo in ambiente di input numerico. Sulle ultime due linee ci sarà un commento di aiuto e nella zona COMAN- . DI avverrà l'input. È mostrata la posizione della cella in input, il suo tipo e contenuto. Sotto l'ultimo riferimento di riga in basso c'è scritto il tipo di cella numerica in input: VALORE (qualsiasi numero) o INTERO. Questa differenza e il numero dei decimali (solo per VALORE) può essere variata per ogni cella solo all'atto dell'input, selezionando «Opzioni» (da menu COMANDI) e operando come desiderato; una cella intera/valore rimane intera/valore finchè non viene cancellata o ci si scrive sopra. A destra della scritta VALORE/INTERO appare un cursore fisso: questo significa che siamo in ambiente EDITOR di linea.

L'EDITOR di linea consente di scrivere caratteri normali (non grafici), di muoversi lungo il campo in immissione con i tasti freccia orizzontali, di inserire e cancellare (con INST e DEL) caratteri. Se si arriva alla fine del campo (15 caratteri per l'input numerico), l'EDITOR sarà in grado di cancellare e tornare indietro, ma premendo un tasto normale non si otterrà alcun effetto. Sono accettati 15 caratteri ma nella cella ne possono comparire solo lO: se saranno di più, Sheetit visualizzerà una riga di asterischi in quella cella.

mero è visualizzato per intero. Con RE- dinate, la prima relativa all'angolo in alto a TURN o ENTER si esce dall'ambiente in- sinistra del blocco (rettangolare o quadra-TURN o ENTER si esce dall'ambiente in- sinistra del blocco (rettangolare o quadraput numerico immettendo il numero, con to) desiderato, la seconda riguardo all'an-<br>ESC si torna al menu senza immetterlo, golo in basso a destra. Il programma rico-ESC si torna al menu senza immetterlo, golo in basso a destra. Il programma ricocon i tasti freccia su o giù si immette il nu- nosce eventuali coordinate impossibili. Le mero, ci si muove in quella direzione e si due coordinate sono a loro volta spezzate resta in ambiente input numerico. Attenzio- in due input: il primo relativo alla riga resta in ambiente input numerico. Attenzio- in due input: il primo relativo alla riga ne: se non si è immesso nulla nel campo di (0-89), il secondo alla colonna (0-29). Ciò ne: se non si è immesso nulla nel campo di (0-89), il secondo alla colonna (0-29). Ciò input, il programma assume il valore zero, per facilitare l'input e farlo avvenire tutto input, il programma assume il valore zero, sia con i tasti su e giù che non RETURN. Quando l'immissione di un dato numerico RETURN). Fornite le due coordinate nel è finita (con ESC, se non si vuole immette-<br>re il dato corrente, o con RETURN se si vuole) si tornerà in menu COMANDI. Da menu COMANDI. In qualunque momento qui sarà sempre possibile ritornare in am-<br>dell'input, ESC funzionerà come al solito. qui sarà sempre possibile ritornare in ambiente in input numerico premendo un tasto sul numeric-keypad.

Segue la descrizione delle varie opzioni. Per l'inserimento di dati alfanumerici vedere sotto ALFA.

## **Le Opzioni di Sheetlt 128**

#### ALFA

Consente di inserire dati di testo non numerici nelle celle del tabellone. Dopo averla selezionata da menu COMANDI, comparirà un submenu con tre opzioni: Stringa Testo ESC(i). Ogni submenu che appare nel programma lavora come il menu CO-MANDI: si può usare l'iniziale del comando o posizionarvisi sopra con Fl/F7 e premere RETURN o ENTER.

La prima opzione consente di immettere il contenuto di una singola cella, quindi massimo IO caratteri. L'EDITOR funziona esattamente come per l'input numerico, quindi si opererà, come se ci fosse un numero in input. ESC riporterà, come sopra, al menu senza immettere nel tabellone il campo attuale.

La seconda opzione accetta un testo di massimo 69 effettivi, pari a 7 celle. Dopo averlo immesso, SheetIt lo «spezzerà» nel corrispondente numero di celle. L'opzione è pensata per poter consentire l'immissioni di frasi o commenti per esteso, e non 10 caratteri. L'EDITOR per questa opzione non accetta i tasti cursore su o giù, ma solo RE-TURN per l'immissione della frase. ESC riporta al menu.

La terza opzione riporta al meu CO-MANDI. Come si vede non c'è una iniziale, bensÌ tre: ESC(i) che equivale al corrispondente tasto ESC.

#### BLANK

Consente di mettere celle del tabellone nella condizione iniziale cioè cella vuota: quindi svuota il contenuto di qualsiasi cella si scelga. Prevede un submenu a quattro opzioni (condiviso con vari altri comandi): Riga Colonna Blocco ESC(i).

L'ultima opzione è uguale alla corrispondente opzione in ALFA e si attiva con ESC.

La prima opzione chiederà il numero (da O a 89) della riga da svuotare. La riga sarà svuotata e si ritornerà al menu COMAN-DI, cosa che si otterrà, senza svuotare, anche con ESC.

La seconda opzione opera come la prima solo che il numero sarà riferito ad una colonna (da O a 29). L'ultima opzione è importante perchè illustra il concetto di un insieme di celle, usato frequentemente in tut-

Comunque nella zona di stato ogni nu- to lo SheetIt. L'opzione chiederà due coorsul tastierino numerico (ENTER equivale a<br>RETURN). Fornite le due coordinate nel na, il blocco sarà svuotato e si tornerà al menu COMANDI. In qualunque momento

## COPIA

Consente di copiare celle da una parte all'altra del tabellone; è una vera e propria duplicazione delle celle e delle eventuali formule. Qui si introduce il concetto di rilocazione: questa e altre opzioni, alla loro esecuzione cambiano i riferimenti delle formule relativi alle celle trattate, consentendo di operare sempre correttamente su queste ultime (vedi FORMULA). In particolar oltre che duplicare le formule, COPIA consentirà di trattare separatamente dal' blocco originale il blocco copiato, cambiando gli eventuali riferimenti contenuti nelle formule, svincolandoli dal blocco di partenza e facendoli riferire al nuovo blocco. Comparirà lo stesso menu dell'opzione BLANK.

Riga chiederà prima il numero della riga da copiare, e poi il numero della riga di destinazione: in questa riga verrà copiata la prima. Qualsiasi dato (anche formule) presente nella riga di destinazione verrà coperto con il corrispondente valore della riga da copiare. ESC lavora come al solito.

Colonna funziona come riga, solo che i numeri immessi si riferiscono a colonne anzichè a righe.

Blocco opera inizialmente come il Blocco del BLANK: chiede due coordinate, nello stesso ordine e formato, che si riferiscono al blocco da copiare. Poi chiederà un'altra coordinata (sempre nell'ordine riga poi colonna) che rappresenta il punto dove si copierà il blocco appena indicato. Si riferisce quindi all'angolo in alto a sinistra del nuovo blocco, come la prima coordinata del blocco da copiare. Fornita questa coordinata, il blocco sarà copiato, le formule rilocate e cosÌ via e si tornerà al menu COMANDI.

## DELETE

Consente di eliminare righe e colonne del tabellone: è diverso dal BLANK perchè la riga/colonna è effettivamente cancellata, non svuotata, e il tabellone si muoverà per coprire la riga/colonna distrutta. L'ultima riga/colonna risulterà vuota per il movimento compiuto da tutta la tabella. Qui, come in tutti i comandi relativi a insiemi di celle, la rilocazione delle formule è automatica. Il submenu ha tre opzioni: Riga Colonna ESC(i).

La prima chiederà il numero della riga da cancellare (0-89): la riga sarà eliminata, il tabellone si muoverà (se la riga è tra le prime, l'operazione richiede tempo) è la riga 89 diverrà vuota. ESC va come al solito.

La seconda è identica alla prima solo che il numero è riferito a una colonna, e alla fi-

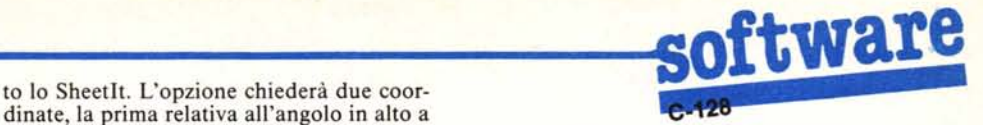

ne dell'operazione la colonna 29 sarà libe-

ra. La terza non ha bisogno di ulteriori spiegazioni.

## **EDITA**

Consente di cambiare dei dati già introdotti nel tabellone, sia numeri che testi che formule. Selezionando l'opzione, se la cella da editare è vuota si tornerà al menu CO-MANDI. Se contiene qualcosa, la zona di edit cambierà con il corrispondente tipo di dato presente nella cella: l'edit riconosce automaticamente il tipo di dato presente e si adegua. L'EDITOR di linea funziona coma al solito. Dopo aver corretto (oppure lasciato come era) il dato, con RETURN o ENTER si immetterà il dato corretto e si tornerà al menu COMANDI; con ESC si avrà il solito effetto. Se invece ci si sposta su o giù col cursore, se la cella in quella direzione sarà vuota, si tornerà al menu, altrimenti si immetterà il dato e si potrà editare il dato e andare avanti. Poichè il programma si adegua al tipo di dato presente nella cella, si può, per esempio, editare una colonna di numeri che termina, con una formula o un commento: l'edit cambierà al cambiare del tipo di cella. Attenzione: una frase immessa con ALFA TESTO può essere editata solo cella per cella e non nel suo insieme, perchè una cella di testo per lo SheetIt è uguale a una cella stringa (è però sempre TESTO), e ha quindi una lunghezza di IO caratteri.

#### FORMULA

Rappresenta il punto di forza degli Spreadsheet. Consente di inserire una formula cioè una espressione algebrica, che esegua un calcolo relativo a valori assoluti o riferiti al tabellone. È quindi possibile, per esempio, sommare elementi del tabellone tra di loro o con valori costanti, e vedere il risultato cambiare quando si cambiano gli elementi della tabella a esso riferiti. In sostanza si può usare uno o più elementi del tabellone come elemento del calcolo. Esempio: rOcO+ 315.56 sommerà il contenuto della cella rOcO(qualsiasi esso sia) a 315.56: se variamo il contenuto di r0c0, varierà ovviamente anche il risultato; sqr(r4c1) farà la radice quadrata del contenuto della cella r4cl: variando quest'ultimo, varierà anche la radice risultante (r20cI4/100)\* darà l'IVA al 18% della cella r20c14. Le celle utilizzate nel calcolo devono contenere un qualunque numero o formula: le celle vuote o di testo causeranno un errore (tranne in alcuni casi); se dunque la cella r7c5 contiene «CIAO» e noi ne chiediamo il logaritmo in base IO (log(r7c5)/log(lO)), otterremo un errore: «TIPO DI CELLA ERRATO».

Un discorso a parte va fatto per le celleformula (come quella che si sta immettendo). Poniamo che la cella r25cl5 contenga la formula r23cI5+r24cI5; noi vogliamo calcolare la somma di quelle due celle e dividerla per 360 e vogliamo che il risultato sia messo nella cella r7c7. Ci spostiamo allora su la cella r7c7, e scriviamo la seguente

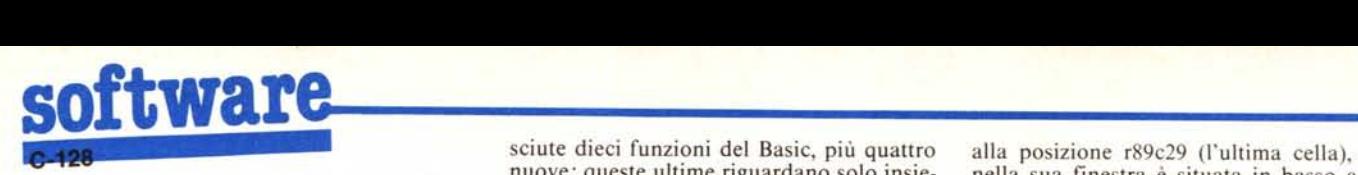

formula in r25cI5/360. SheetIt saprà che la cella r25c15 equivale alla somma di r23c15 e r24c15; eseguirà quindi PRIMA la formula in r25cl5'poi dividerà il risultato per 360. Variando la formula in r25c15 varieranno anche i risultati. SheetIt controlla se una cella usata nel calcolo di una formula è essa stessa una formula. Se lo è, la seguirà prima, per avere il risultato aggiornato, poi passerà il risultato finale alla formula chiamante. Ciò consente la nidificazione di più formule: una formula può chiamare una formula che ne chiama un'altra e così via per 4 formule. Quindi la formula chiamante può avere alle sue dipendenze altre 3 formule tra loro correlate. Se si tratta di una operazione di questo tipo: r8c9+rI6c4/  $(r78c21 + r65c7) + r6c5 - r18c4t(r5c6*2)$  e tutte queste celle contengono delle formule, essa sarà possibile se ognuna delle celle chiamate non chiama più di tre formule. L'esecuzione a parte di ogni formula chiamata elimina i «riferimenti in avanti» e i «valori instabili».

Vediamo ora quali caratteri usare nelle formule (minuscoli) e quali calcoli sono ammessi:

- addizione +
- sottrazione
- moltiplicazione \*
- divisione /
- elevamento a potenza t
- confronto se maggiore >
- confronto se minore  $\,<\,$
- confronto se uguale (e combinazioni dei precedenti 3)

Più il simbolo del pi-greco. Sono ricono-

## Istruzioni per l'uso del dischetto

Anche il programma SheetIt 128, come gli altri programmi che sono presentati su questo numero di MC, è disponibile su dischetto 5.25" nel quale i lettori troveranno sia i programmi «sorgente», contrassegnati dall'estensione .DAT, scritti in Basic, sia il programma vero e proprio che si potrà caricare in memoria con il comando BOOT.

Per la sua struttura, SheetIt viene caricato nelle sue parti dal programma «Sheetboot» che avvia anche il programma principale. Il programma «Charset» contiene un miniset (solo i caratteri alfabetici), che utilizza i caratteri IBM.

Per chi volesse apportare delle modifiche, i programmi Basic che contengono i DATA, a causa dell'anormale allocazione in memoria devono essere editati nel modo 80 colonne.

Dopo aver apportato le modifiche ed aver salvato il programma Basic, lo si potrà avviare con RUN avendo cura di sostituire il dischetto come richiesto dal programma, in modo da separare i programmi Basic «sorgente», dai programmi «oggetto» in L.M. .

Tutti i programmi sono necessari al lancio di SheetIt e devono essere presenti sul disco del BOOT che verrà creato sul nuovo dischetto mediante il programma Basic «BOOT.DAT».

mi di elementi del tabellone. Le funzioni Basic possono avere per argomento qualsiasi elemento valido, celle, formule, calcoli e cosÌ via.

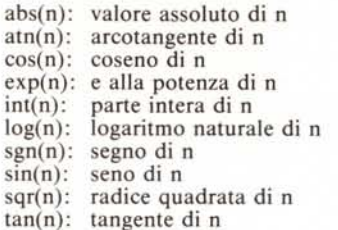

Le quattro funzioni nuove devono avere come argomento un insieme di celle, rappresentato da una intera riga, una intera colonna o un blocco di celle. Per indicare una riga si usa una R (maiuscola) seguita da un numero (0-89); per una colonna si usa invece C (maiuscola). Tuttavia, queste due indicazioni non possono venire rilocate se avvengono movimenti di celle. Solo il blocco può essere rilocato. Questo va indicato in questa forma:

rNNcNN-rNNcNN, dove NN è ovviamente un numero nei soliti range per righe/colonne; le r e le c devono essere minuscole. La prima coordi:;ata è come al solito relativa all'angolo in alto a sinistra, la seconda a quella in basso a destra. Il programma, come sempre per le indicazioni di coordinate, ne verifica l'esattezza e la coerenza. L'indicazione dell'insieme deve essere chiusa tra parentesi. Ecco le quattro funzioni:

sum (insieme): esegue la somma dei valori contenuti nell'insieme. Celle di testo, vuote o formule non sono considerate.

med (insieme): calcola la media aritmetica dell'insieme. Attenzione: eventuali valori non validi dell'insieme (testi, formule...) contano per il numero di elementi come numeri validi. Si controlli con cura che il blocco non contenga celle di questo tipo per evitare che il risultato risulti alterato.

max (insieme): trova il massimo valore valido all'interno dell'insieme. il primo elemento dell'insieme deve essere valido.

min (insieme): trova il numero più basso dell'insieme. Il primo elemento deve essere un numero.

Le parentesi funzionano come la normale gerarchia algebrica. Selezionata l'opzione, si potrà immettere la formula, con le solite caratteristiche dell'EDITOR di linea. Lunghezza massima della formula: 79 caratteri. Immessa la formula, questa verrà calcolata e verrà effettuato un ricalcolo di tutte le formule. Non c'è la possibilità di muoversi su e giù col cursore. ESC va come al solito.

## GOTO

Consente di muoversi più rapidamente da una parte all'altra del tabellone. Chiederà la nuova coordinata dove si vuole porre il cursore, nell'ordine riga poi colonna. Se la posizione attuale del cursore non è compatibile con la posizione effettiva di quella cella nella finestra in cui è contenuta si tornerà al menu. Esempio: se ci troviamo nella posizione HOME della nostra finestra (in alto a sinistra), non potremo muoverci

sciute dieci funzioni del Basic, più quattro alla posizione r89c29 (l'ultima cella), che nuove: queste ultime riguardano solo insie- nella sua finestra è situata in basso a denella sua finestra è situata in basso a destra. ESC va come al solito.

#### INSERT

Consente di inserire nuove righe/colonne vuote nel tabellone spostandolo e ricollocandolo. L'ultima riga/colonna sarà persa a causa del movimento di tutta la tabella. Il submenu che compare e il suo funzionamento sono identici all'opzione DELE-TE, solo che i numeri immessi circa la riga/ colonna si riferiscono alla posizione in cui si vuole inserire una riga/colonna. Anche qui, se la riga/colonna da inserire sono tra le prime, ci vorrà del tempo per compiere l'operazione.

## LOAD

Consente di caricare da disco una tabella salvata con il TRASFER., di vedere la directory, di inviare comandi al disco. Compare un submenu con quattro opzioni: Directory Comando Load ESC(i)

Il Primo comando visualizzerà la directory in uno schermo pulito. Con la pressione del tasto RETURN, si tornerà al menu CO-MANDI. E possibile che l'operazione dia un Syntax Error: in questo caso, dal menu COMANDI ripremere I e poi d. La directory visualizzata è integrale (anche i file non-SheetIt).

Comando chiederà di immettere un comando da inviare al drive. Il comando sarà inviato e con la pressione di RETURN si tornerà al menu COMANDI.

Load è la vera e propria opzione di load dati creati tramite il TRASFER.

Come si vedrà avanti, la tabella salvata può essere di qualsiasi dimensione. E possibile caricarla allo stesso punto in cui era stata salvata, o rilocarla (con formule e tutto quanto) in un altro punto del tabellone: In ogni caso, la zona del tabellone dove si carica la tabella deve essere vuota: si usi quindi BLANK prima di caricare una tabella.

Il Load chiederà se si desidera rilocare la tabella da caricare o no (s/n); se si vuole, occorre indicare la coordinata iniziale della nuova tabella, nel formato riga/colonna. Altrimenti verrà chiesto subito il nome del file. Se SheetIt incontra qualche difficoltà (drive non acceso o chiuso male, file non presente), indicherà che ha problemi col drive: occorrerà allora premere un tasto qualsiasi. Se tutto è ok, la tabella sarà caricata e se ci troviamo nel punto del caricamento sarà mostrata nel mentre viene portata dal disco in memoria. Questa caratteristica è relativa a tutte le opzioni di Sheetlt; se la zona su cui si sta operando è visibile sullo schermo, anche in parte, SheetIt mostra sullo schermo i cambiamenti che avvengono in memoria mentre li opera. Aggiorna quindi lo schermo in contemporanea all'operazione svolta, per evitare di dover dopo ogni operazione, riscrivere tutto lo schermo.

#### MUOVI

Consente di muovere porzioni del tabellone da una parte all'altra dello stesso. La differenza con il COPIA è che non avviene una duplicazione ma uno spostamento vero e proprio. Alla fine dell'operazione, cioè, il

# MASIERBII **MIPECO**

**VENDITA PER CORRISPONDENZA** 

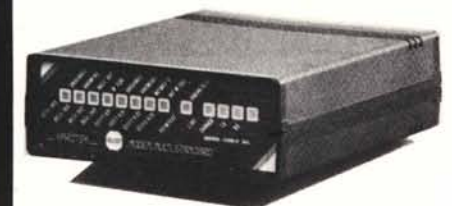

**MODEM**

Vi permette di comunicare via telefono con Banche Dati o privati prowisti di Modem. Potrete trasmettere e ricevere qualsiasi tipo di dati.

## **CARATTERISTICHE**

MODEM 300: ... L. 180.000 C.C.I.T.T.V. 21 (originate - ANSWER) 300 b.p.s. Full duplex - RS 232 C

MODEM MULTISTANDARD: ......... L. 280.000 Beli 103 full duplex 300 + 300 b.p.s. 202 Half duplex 1200 + 5 b.p.s. C.C.I.T.T. V 21 full duplex 300 + 300 b.p.s. C.C.I.T.T. V 23 m 2 Half duplex 1200 + 75 b.p.s. RS 232 C o C.C.I.T.T. V24 AUTO DIAL - AUTO ANSWER

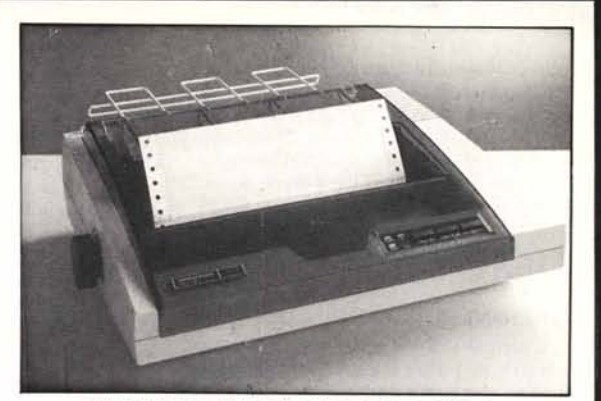

## **MANNESMANN MT 80+** L. 549.000 80 col. - 100 cps - interfaccia Centronics

## **AMSTRAD PC W 8256** L. 1.350.000 tutto compreso

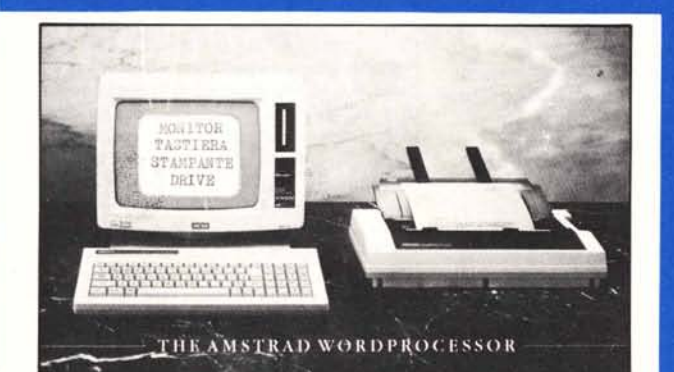

## **NUOVO SPECTRUM 128 K** L. 349.000

ultima versione comp. per tutti i programmi<br>per il 48 K, in regalo 2 cassette<br>con glochi originali.

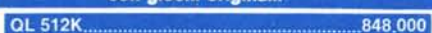

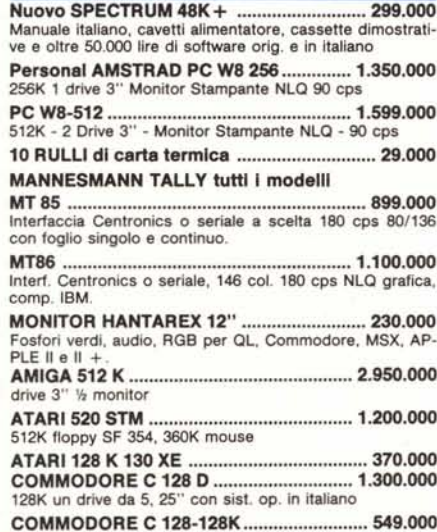

de gradito il contatto telefonico) - SCONTI QUANTITÀ<br>Listino prezzi aggiornato anche su richiesta telefonica

AWERTENZE - Tutti I prezzi sono comprensivi di IVA e spese postali per ordini inferiori alle 50.000 lire aggiungere L. 5.000 per contributo spese di spedizione - pagamento contrassegno al ricevimento del pacco

PC IBM COMPAT. **VARIE VERSIONI** 

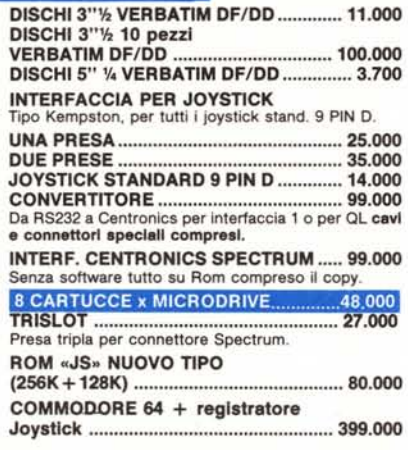

## NASTRI INCHIOSTRATI PELIKAN

per tutte le stampanti PREZZI FAVOLOSI!!!

""''''''''~'II' : I ~ •• t "!' : ' .• : .•.• " •• lt..l'.•.•.••.•.lo-!' •..~ •• ~~~~' :,' ..• ~.. o w 't *rt ,* y. b...••.".J\..".•H•.." •••..' \.~... ~ \_ *•••••• <sup>A</sup>* SO'" *<sup>b</sup> <sup>~</sup> ,* <sup>I</sup> *t ~ "* v.. , which is a set of the set of  $\mathcal{L}$  $\bullet$  -  $\bullet$   $\bullet$   $\bullet$   $\bullet$  $V_{\rm s}$ *•• - c- .~* 1!' *Il •••••* .-. ••• ~'- :>t-,J>. ...~

QL SINCLAIR 128K

549.000 Tutto compreso

QL versione JS con 2 microdrive, alimentatore. manuale in inglese, manuale in italiano, per la gestione dei 4 programmi. cavetti, 4 cartucce con i quattro programmi gestionali. QUILL - ARCHIVE - EASEL - ABACUS, una cartuccia con 6 giochi originali più un super copiatore per MDV e FLP.

## STAMPANTI - OKI DATA PANASONIC STAR SANYO ATARI COMMODORE ORION SANYO

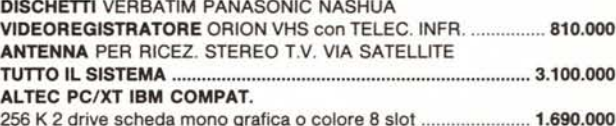

256 K 2 drive scheda mono grafica o colore 8 slot ..................... **1.690.00** 

#### Il~i**iailt·<sup>A</sup>!'***:t";'M":* **<sup>i</sup>i,all;' i'" :Wfj.uul** Manuale completo in Italiano

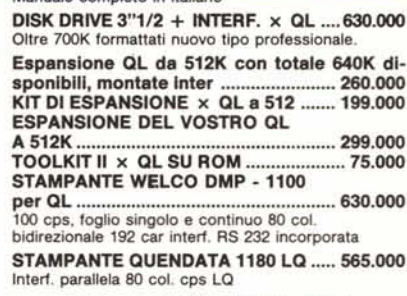

Stampante Selkosha GP 50 AS per Spectrum 260.000

APPLE Il - APPLE lIe: TUTTI GLI ACCESSORI E LE ESPANSIONI

## MODEM: TUTTI I TIPI TUTTI gli articoli EPSON

PARTI DI RICAMBIO PER SPECTRUM E QL

GARANZIA 48H: oltre la normale Garanzia di 6 mesi per i Computer e di 3 mesi per gli accessori, la MASTERBIT MIPECO si impegna a sostituire tutto il materiale trovato malfunzionante, entro 48 ore dal ricevimento.

ORDINI TELEFONICI (ore 8.30/20.30): 06/5611251

**MASTER BIT Viale dei Romagnoli 35** 00121 OSTIA LIDO RM **MIPECO CAS. POST. 3016** 

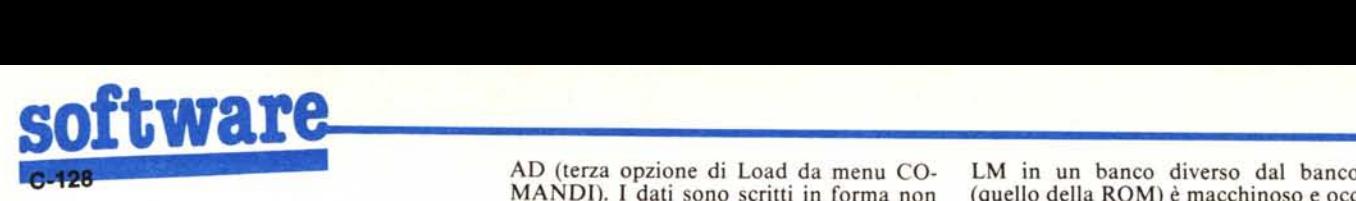

blocco/riga/colonna originale riulterà vuoto, mentre qualsiasi cosa presente nel blocco di destinazione verrà coperta con i dati del blocco originale. Controllo coordinate e rilocazione sono automatici. Non si può muovere (o copiare) un blocco in un altro le cui coordinate coincidono anche in parte con il blocco di partenza. Per il funzionamento del submenu e delle opzioni vedere il COPIA.

## OPZIONI

Consente di settare alcuni parametri generali e di pulire il tabellone. La prima domanda che verrà posta è se si vuole pulire il tabellone. Se sì, Sheetlt tornerà alle condizioni iniziali. Altrimenti verrà chiesto se si vuole il ricalcolo automatico o manuale (necessario comunque dopo una operazione su insiemi di dati, come COPIA, MUO-VI...). Poi si deciderà se i valori in input debbano essere interi o decimali, nel qual caso si dovrà specificare il numero di decimali (0-3). Se si scelgono <sup>O</sup> decimali, essi non saranno mostrati ma saranno usati comunque nel calcolo.

## PRINT

Consente di stampare una tabella su stampante seriale, Commodore o compatibile. Verranno chieste le coordinate che identificano il blocco da stampare, nella solita sequenza e ordine. La stampa inizierà subito. Se la stampante da problemi, Sheetlt lo scriverà e occorrerà controllarla (come per il drive) e premere un tasto. Su una riga di stampa possono esserci 8 colonne; dalla nona, le successive saranno stampate sulla riga seguente. La stampa non si può interrompere; si puo tornare al menu CO-MANDI dalla fase input coordinate con il solito Esc.

### QUIT

Consente di uscire dallo SheetIt. Verrà chiesto se si desidera tornare in Basic o dare il controllo al sistema operativo, nel qual caso se c'è il disco di SheetIt nel drive sarà necessario spegnere il drive altrimenti Sheetlt verrà ri-bootato. Se si torna al Basic, e non si compiono operazioni (immissione di variabili o linee di programma), per esempio se si va soltanto in MONITOR senza alterare nulla, è possibile tornare a Sheetlt con SYS 10288. Prima di uscire in ogni caso viene chiesta conferma.

## SORT

Consente di ordinare un blocco di dati in base a numeri o testi in una colonna, in ordine ascendente o discendente. Se il blocco contiene formule verranno incontrati problemi: è preferibile controllare prima la presenza di queste. Occorre indicare le coordinate del blocco, la colonna di base dell'ordinamento, e il verso dell'ordinamento. L'operazione è eseguita immediatamente, e mostrata sullo schermo nel suo svolgimento. ESC in input torna al menu COMAN-DI.

#### TRASFER

Consente di trasferire una tabella su disco, in formato leggibile dal comando LO-

AD (terza opzione di Load da menu CO-MANDI). I dati sono scritti in forma non estesa (codificata) in un file di tipo USR il cui filename è lungo 15 caratteri: i primi dodici sono il nome vero e proprio, gli ultimi tre «.sh». Il formato adottato consente di risparmiare spazio sul disco, ma il file può essere letto solo da Sheetlt. Verranno chieste le coordinate del blocco da salvare nella solita sequenza e ordine, e poi il nome del file, lungo massimo dodici caratteri (occorre quindi non scrivere il «.sh» finale, come nel Load). Se ci sono problemi con disco, saranno evidenziati e bisognerà comportarsi come al solito. Se è trovato un file con lo stesso nome, questo sarà coperto col nuovo file. ESC in input funziona come sempre.

## **L'utilizzazione**

Per creare la tabella, è utile iniziare direttamente dai dati numerici, poi aggiungere i riferimenti a questi, prima quelli orizzontali, poi quelli verticali. Per le aggiunte non ci sono problemi, perchè i comandi di IN-SER. e DELETE permettono di inserire commenti e cose simili in qualunque momento. I totali della tabella dovrebbero essere creati mediante delle formule, per renderla elastica. Se le formule relative ai totali sono troppo lunghe per entrare in una cella, bisognerà «appoggiare» queste formule ad altre, poste all'esterno della tabella. Ci si ricordi, però, di salvare con la tabella anche la parte di tabellone che contiene le eventuali formule di appoggio. E bene togliere il ricalcolo automatico all'inizio, per velocizzare gli input, e reinserirlo nella fase di completamento della tabella.

Bisogna tener presente che una stampante è in grado di stampare solo 8 colonne del tabellone su una riga. Se la tabella in questione usa più di 8 colonne, sarà necessario stampare un tot di colonne la prima volta; poi su un altro foglio, stampare le colonne successive e unire i fogli.

Se si ha bisogno di calcoli sussidiari, consiglio di porli nella zona più lontana del tabellone. Ciò si ottiene, dal menu CO-MANDI premendo HOME, poi G (GO-TO) e inserendo 70 (come R) e 23 (come C). Ci si troverà nell'ultima finestra raggiungibile del tabellone, che credo sarà usata raramente. Si consiglia di fare sempre copie periodiche in altre parti del tabellone della tabella in fase di creazione. E possibile copiare la tabella sempre allo stesso punto perchè il COPIA (come il MUOVI) è in grado di passare sopra a dati e formule. Un altro consiglio si riferisce al SORT: si controlli sempre bene che la zona da ordinare non possa creare problemi, cioè non contenga formule. È utile tenere una copia della tabella ordinata per un criterio qualsiasi.

## **La struttura di SheetIt 128**

SheetIt, in partenza, doveva essere una specie di mini-Multiplan. L'avevo pensato in senso più esteso. Non è stato possibile dargli tutte le caratteristiche che ne avrebbero fatto un mini-Multiplan.

La causa di ciò è dovuta alla difficoltà dell'uso della memoria del 128 da linguaggio macchina. L'uso dei banchi non presenta alcuna difficoltà, né da Basic né da LM, ma l'uso di routine del sistema operativo in LM in un banco diverso dal banco 15 (quello della ROM) è macchinoso e occupa molto spazio. Sono stato costretto ad usare solo la memoria RAM disponibile nel banco 15 per il programma, dovendo perciò operare vari «tagli» al progetto. Non dico che l'uso del S.O. da altri banchi sia impossibile, ma è certo un problema e soprattutto uno spreco di spazio.

Il nocciolo del problema è questo: usando opportune routine del KERNAL (nel banco 15) si può saltare o chiamare una routine in qualsiasi banco. In questo banco, però, mancheranno le routine KER-NAL per chiamare, per esempio, una getchar (\$FFFE4) o una chrout (\$FFFD2). Questo perché il Sistema Operativo possiede delle routine di chiamata in tutti i banchi, ma a loro volta queste routine chiamano dei pezzi di KERNAL in aiuto. E se in quel banco il KERNAL non c'è, si ottiene un crash da break. Si potrebbe scrivere una propria routine, ma lo spazio e il tempo necessario mi hanno scoraggiato. Quindi ho dovuto far entrare tutto il programma nella poca RAM che c'è nel banco 15. Questa RAM è un pezzo «filtrato» della RAM <sup>O</sup> contenuta nell'omonimo banco, e si tratta della pagina hi-res più zona colori più altri pezzetti liberi. Questi provengono anch'essi dalla RAM <sup>O</sup> e sono quelli per la zona sprite, i buffer di RS-232C, la pagina del boot, la zona per i sistemi a lingua straniera, addirittura la zona schermo a 40 colonne! Si capirà da ciò quanto sia difficoltoso usare razionalmente la memoria di questa macchina nel suo linguaggio, senza doversi creare un proprio S.O., per di più in un banco all- RAM. I dati del tabellone sono tenuti nel banco l che contiene la RAM I. Ci sono quindi circa 30K per i dati delle celle e altri 30K per le formule. Se si disassembla il programma, si noterà che quasi nessuna variabile del programma è tenuta in pagina O: questa è usata solo come zona di lavoro temporaneo. Questo poiché Sheet It usa una grossa quantità di routine di sistema, e ognuna di queste manipola la pagina O, rendendo difficile usarla. In complesso, SheetIt accede alla memoria di sistema raramente. Sebbene siano usate molte routine del sistema operativo, alcune altre routine sono state scritte ex- novo per una maggiore flessibilità d'uso. Non è possibile in questa sede dare una descrizione del modo di operare di Sheetlt. Alcuni cenni generali: l'accesso alla memoria è diretto, non ci sono indici di riferimento. Il tabellone ha una lunghezza fissa, come le formule. Non si spreca mai un byte, perchè gli spazi sono già posizionati e allocati.

Tutte le routine di accesso vero e proprio alla memoria, gestione celle e formule sono nella zona dedicata ai sistemi a lingua straniera (da \$F1300 a \$F15FF circa). Nel primo Kappa e mezzo della zona della pagina grafica risiedono le routine di calcolo e interpretazione delle formule (da \$F2000 a \$F26FF circa). Le routine di gestione schermo sono adiacenti alle routine per la memoria (da \$F1600 a \$FlBFF circa). Le routine per il menu principale sono allocate da \$F2700 a \$F29FF, mentre le varie opzioni iniziano da \$F2CF5. Un tentativo di capire la sequenza di routine e salti è molto difficile e poco «educativo». La sistemazione caotica delle routine è severamente vietata ai minori non accompagnati...

# **UN REGALO REGALE a chi acquista la nostra super offerta: una settimana al sole di Spagna** AUT. MIN. CONC.

A SOLE RSOLE 79990 resmom Lire # Constance=

I •• ••• \_ ••••••• \_ ...- •• \_ **-. . .....**

 $\overline{\mathcal{N}^{\mathcal{C}}_{\mathcal{C}}}$ .

> La Quasar offre ai propri clienti un grande sistema compatibile comprendente: un calcolatore XT compatibile 256 K ram nuova Turbo Main Board 4-8MHz con cambio au-

tomatico di velocità, completo di due Floppy Driver da 360 Kb caduno, interfaccia parallela per stampante, scheda grafica a colori, monitor professionale a fosfori verdi PCM con base regolabile e schermo da 15", stampante Man-

*////1111111111111*

nesmann da 130 cps grafica, bidirezionale ottimizzata compatibile IBM o stampante plotter Citizen 120 cps bidirezionale, cavo stampante, cavi e manuali.

**(015) 778804**

Basta una telefonata per acquistare il sistema compatibile e aggiudicarsi il regalo Quasar: una meravigliosa vacanza di 8

giorni a Palma di Majorca. Pensione completa in Hotel 3 stelle, trasferimenti in aereo da Torino a Palma e ritorno.

\  $\lambda$ 

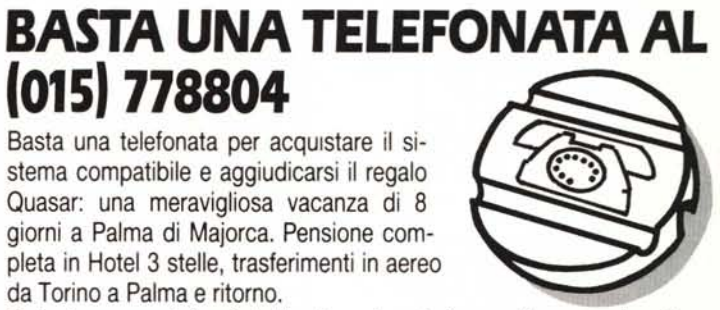

~.~~.~:~.:"' ..~.-:.~.':". "::.."':'.~:':". ":'. ",:.~.:-- ..••\_.J **- -.** . **. .**

 $M\Lambda$ 

Parteciperanno al viaggio tutti coloro che aderiranno alla promozione tra il 1/11/86 e il 15/1/87. Prenota direttamente alla Quasar (te!. 015/778804)

la regale offerta che solo «il re dei compatibili••ti propone.

**Condizioni eccezionali anche per i rivendi· tori!**

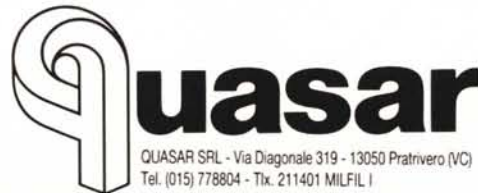

**Il nuovo re dei compatibili**

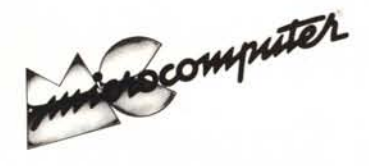

Per l'ordinazione inviare l'importo (a mezzo assegno, c/c o vaglia postale) alla Technimedia srl, Via Carlo Perrier 9, 00157 Roma.

# **Elenco del software disponibile su cassetta o minifloppy**

*Per ovviare alle difficoltà incontrate da molti lettori nella digitazione dei listati pubblicati nelle varie rubriche di software sulla rivista, MCmicrocomputer mette <sup>a</sup> disposizione* i*programmi più significativi direttamente su supporto magnetico. Riepiloghiamo qui sotto i programmi disponibili per le varie macchine. ricordando che* i *titoli non sono previsti per computer diversi da quelli indicati. Il numero della riv(sta su cui viene descritto ciascun programma è riportato nell'apposita colonna; consigliamo gli interessati di procurarsi* i*relativi numeri arretrati, eventualmente rivolgendosi al nostro Servizio Arretrati utilizzando il tagliando pubblicato in fondo alla rivista.*

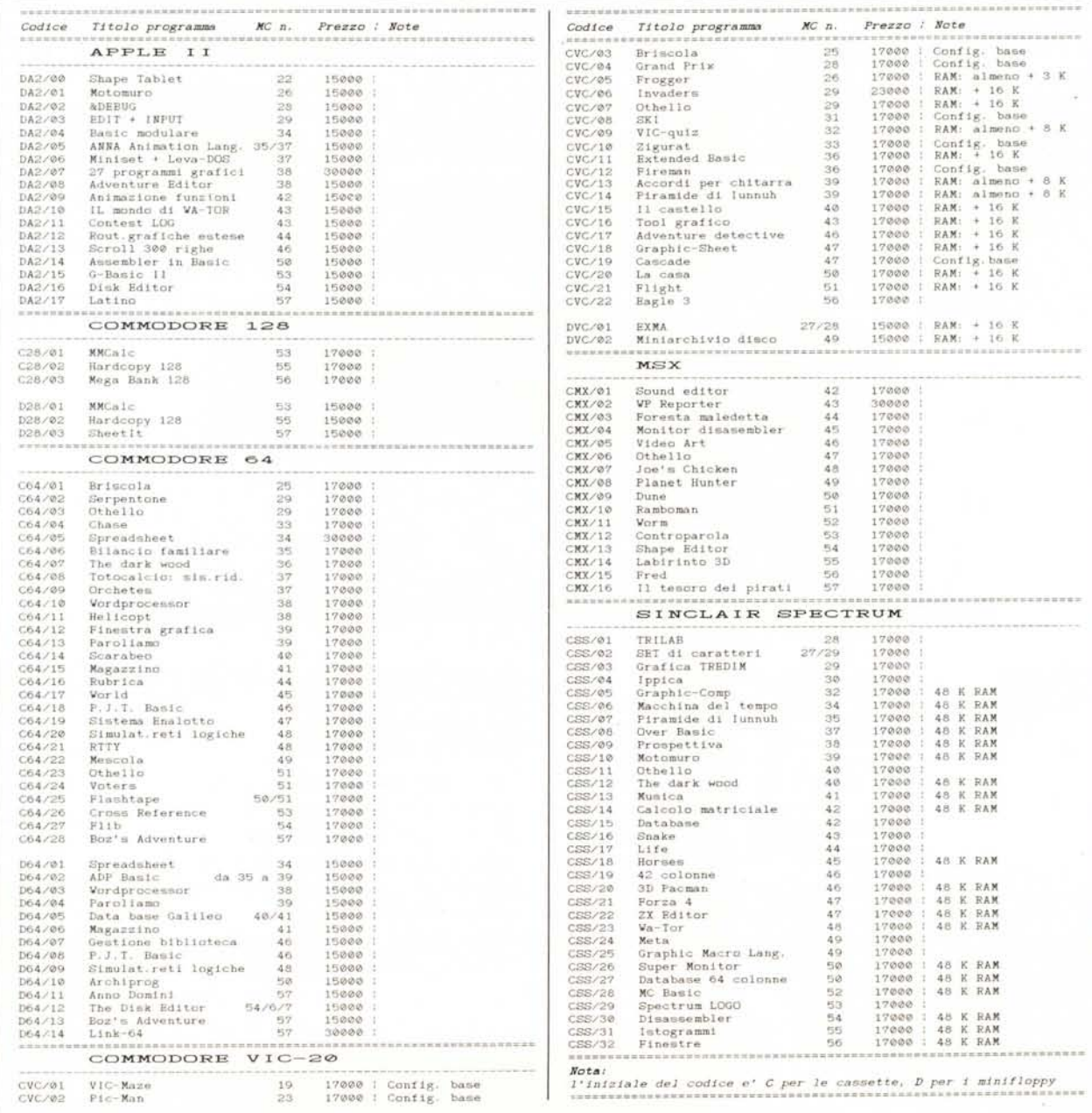